# **ØVITEC**

## <span id="page-0-0"></span>Attest av leverantörer

<span id="page-0-1"></span>Lathund Ekonomi

Reviderad: 2023-12-13

Antal sidor. 5 Vitec Fastighet vitec-fastighet.com infofastighet@vitecsoftware.com växel: 090 15 49 00

## Innehållsförteckning

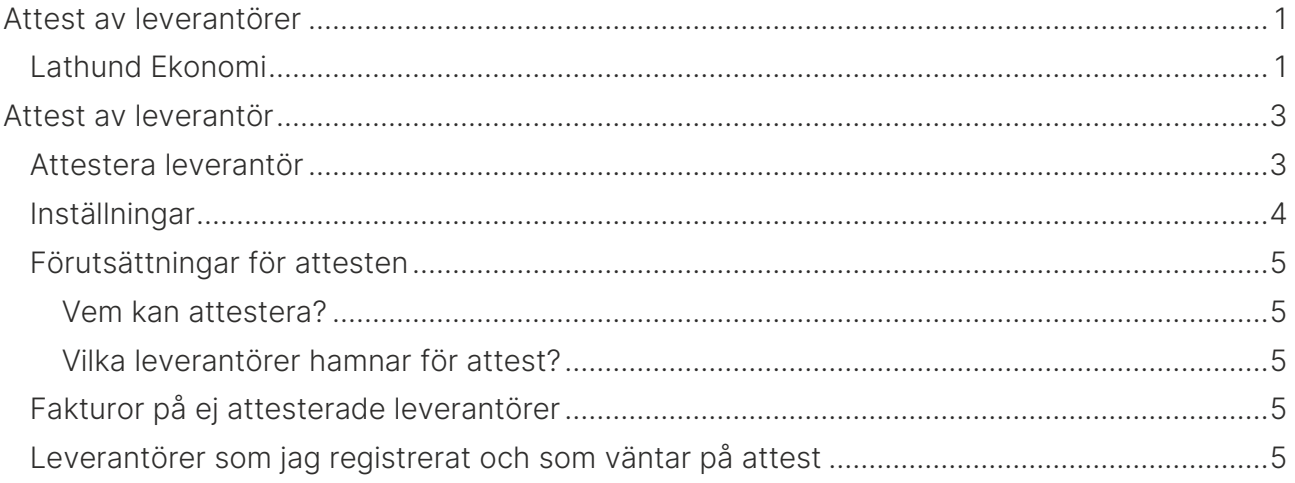

## <span id="page-2-0"></span>Attest av leverantör

Du ser de leverantörer som behöver attesteras på dashboard. Det motsvarar att godkänna en leverantör i 3L Pro och kan användas parallellt med godkännande i 3L Pro.

### <span id="page-2-1"></span>Attestera leverantör

Om du tillhör en roll som har rätt att attestera leverantörer så ser du på dashboard om du har något att attestera. Du kan inte attestera en leverantör som du själv har ändrat.

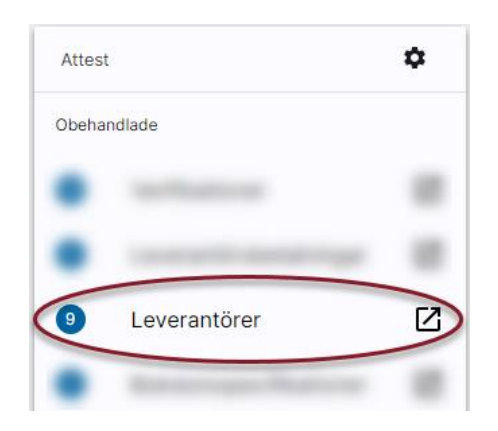

Klicka på raden så kommer du in till en lista med alla leverantörer som ska attesteras. Längst bort till höger ser du om det finns dokument kopplade till leverantören.

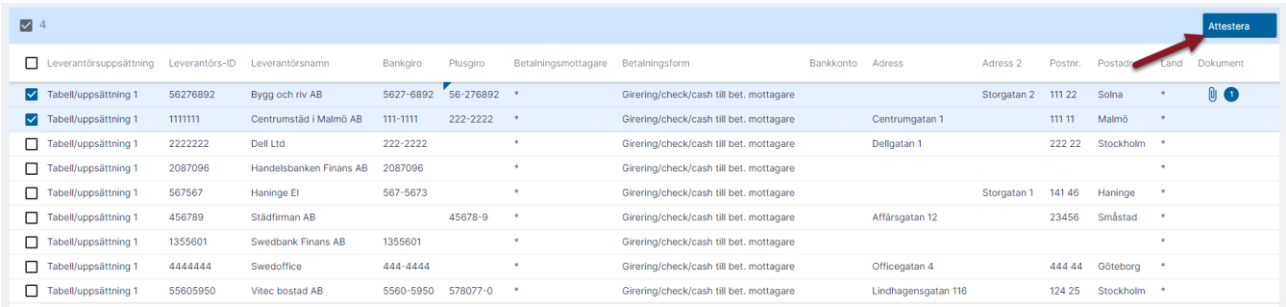

Markera den eller de leverantörer du vill attestera med hjälp av checkboxen framför

Leverantörs-ID (längst till vänster)och välj sedan knappen

**Attestera** 

Den blå markeringen visar vilket eller vilka fält som ändrats och som därmed föranlett attesten.

## <span id="page-3-0"></span>Inställningar

För att ställa in att du vill attestera dina leverantörer i systemet väljer du kugghjulet/attestregler på Attestkortet på dashboard.

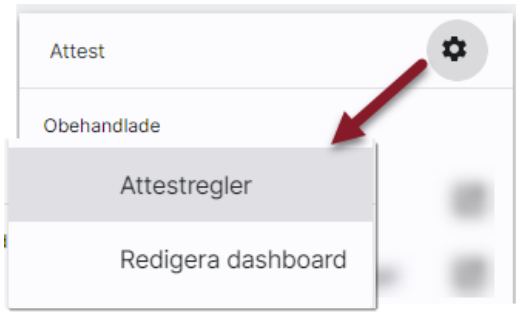

Välj Leverantörer – Att attestering krävs och lägg sedan till en regel. Om du använder godkänna leverantörer i 3L Pro är attestering krävs påslagen, men du måste lägga till en regel.

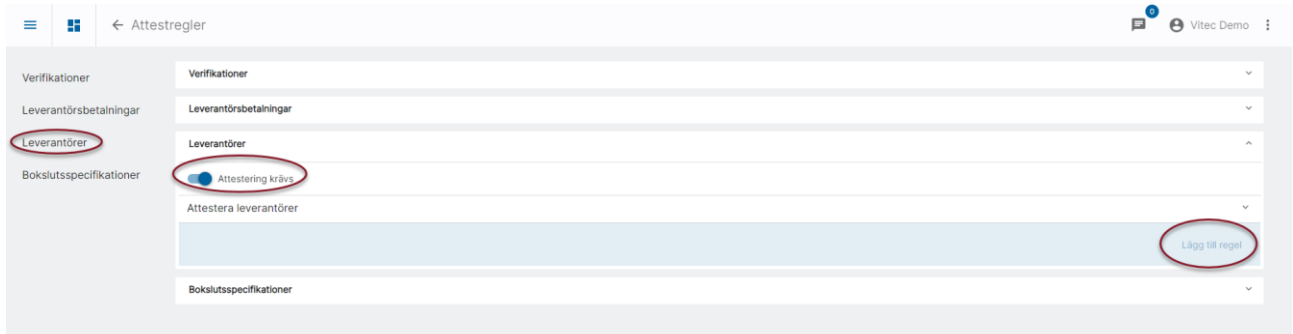

Döp regeln till något och ange sedan vilken eller vilka roller som ska kunna attestera leverantörer. Det är inte två eller flera i förening utan en (1) användare, som tillhör någon av rollerna som är angivna som attesterar en leverantör.

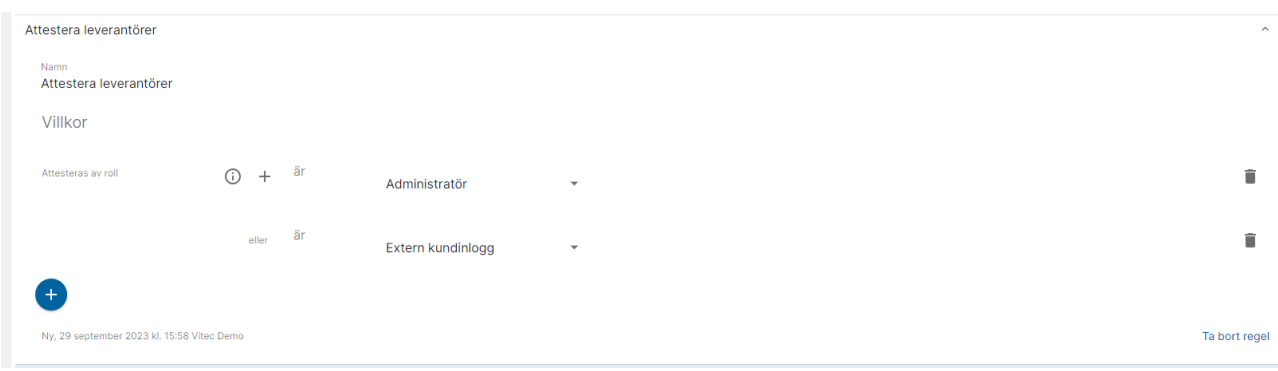

## <span id="page-4-0"></span>Förutsättningar för attesten

### <span id="page-4-1"></span>Vem kan attestera?

Den användare som skapat eller editerat leverantören får inte attestera den även om denna har en roll som får attestera. Om flera användare gjort kritiska ändringar efter senaste attest/godkännande, så får inte någon av dem attestera/godkänna.

Du kan inte registrera leverantören i 3L Pro och sedan attestera den i Ekonomi med samma användare eller tvärtom.

Attesten fungerar enligt samma princip som verifikationer och leverantörsbetalningar, dvs de dyker upp som en rad i attestkortet på dashboard för de som har rätt att attestera leverantör.

#### <span id="page-4-2"></span>Vilka leverantörer hamnar för attest?

Om en leverantör är ny ska den alltid attesteras om attest används.

Om en befintlig leverantör ändras ska den attesteras igen om någon av följande fält är ändrade:

- Bankgiro
- Plusgiro
- Adress 1
- Adress 2
- Postnr
- Postadress
- Land
- Betalningsmottagare
- Betalningsform
- Bankkonto

## <span id="page-4-3"></span>Fakturor på ej attesterade leverantörer

Leverantörsfakturor kan registreras på oattesterade leverantörer, men inga betalningar sker.

## <span id="page-4-4"></span>Leverantörer som jag registrerat och som väntar på attest

På dashboard ser du även de leverantörer som du registrerat/ändrat och som väntar på attest:

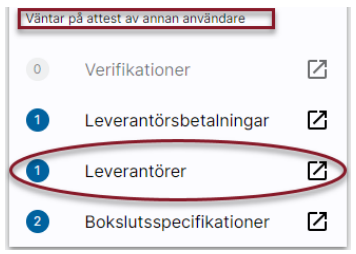

Du kan klicka dig in och se en lista över vilka det är, men du kan inte attestera dem.